# **WebCT CE via AAIportal** using the transparent mode

Dr. Beat Müller

#### **Network for Educational Technology - NET ETH Zürich**

mueller@net.ethz.ch

http://www.net.ethz.ch/

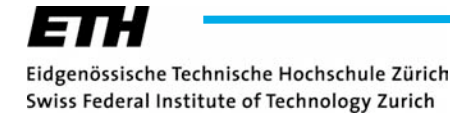

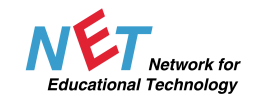

## *Contents*

- **Introduction**
- **AAI: the Transparent Mode**
- **Demonstration**
- **Reenabling WebDAV**
- **Importing Additional Attributes**
- **First Experience**

## *Introduction*

#### **What is WebCT CE?**

- **web-based e-learning platform (course management)**
- **widely-used worldwide**
- **based on Perl Scripts (vs. WebCT Vista: Java)**

### **WebCT @ ETHZ**

>

- **Spring 1998: v. 1.x**
- **v. 2.1, v. 3.1.x SE, v. 3.6 SE**
- **Summer 2003: v. 4.0 CE**
- **Autumn 2003: v. 4.1 CE + LDAP (n.ethz UID)**
- **29.3.2005: v. 4.1 CE fully AAI enabled**

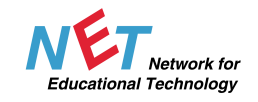

## *Introduction 2*

#### **User Patterns**

- **Operational Server: 5576 users, 157 courses --> 8259 seeds**
- **Test Server: 426 users, 2 courses --> 441 seeds**

#### **Hardware and OS**

- **Intel based dual processor**
- **Red Hat Enterprise Linux 3 AS**
- **▶ Built in WebCT LADP supports no SSL**
- **We provide WebCT services for ETHZ and Uni ZH**
- **Idea: enable ETHZ WebCT with AAI**
- **WebCT doesn't support Apache default authentication --> adaptor needed for using Shibboleth**

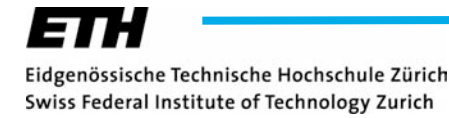

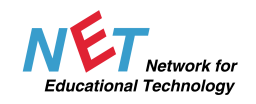

## *Introduction 3*

**In the meantime: the idea is grown into a respectable Project**

**Involved People:**

- **Simon Wieser & Giovanni Staunovo (KOF ETHZ)**
- **Roland Dietlicher, Vladislav Nespor & Swen Vermeulen (ID ETHZ: Basisdienste)**
- **Alfred Soom (ID ETHZ: Betriebsinformatik)**
- **Ueli Kienholz & Valéry Tschopp (SWITCH: AAI)**
- **Christian Gehrig, Marco Lehre, Olivier Widmer, Thomas Piendl & Beat Müller (NET ETHZ)**

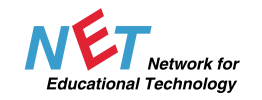

### **AAI: "How it Works"**

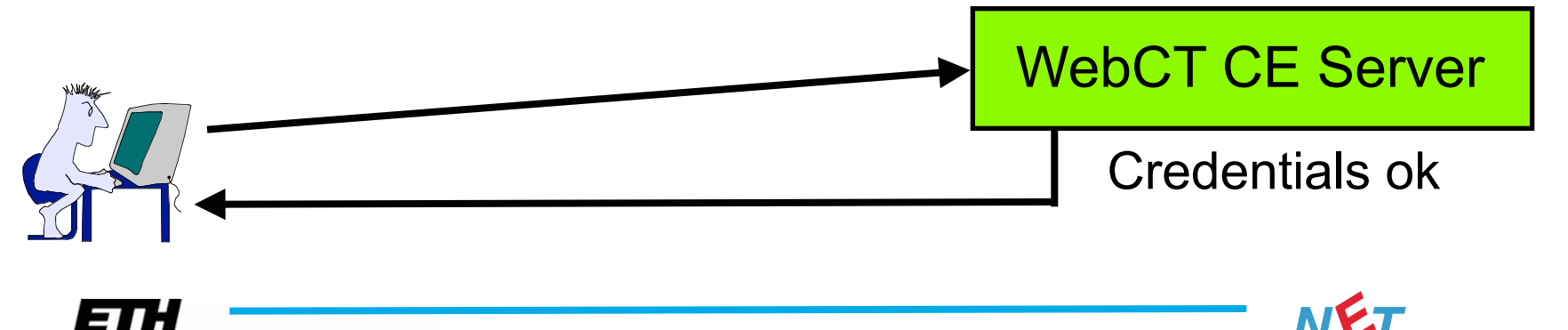

etwork for

**Educational Technology** 

Eidgenössische Technische Hochschule Zürich Swiss Federal Institute of Technology Zurich

### **AAI: "How it Works" 2**

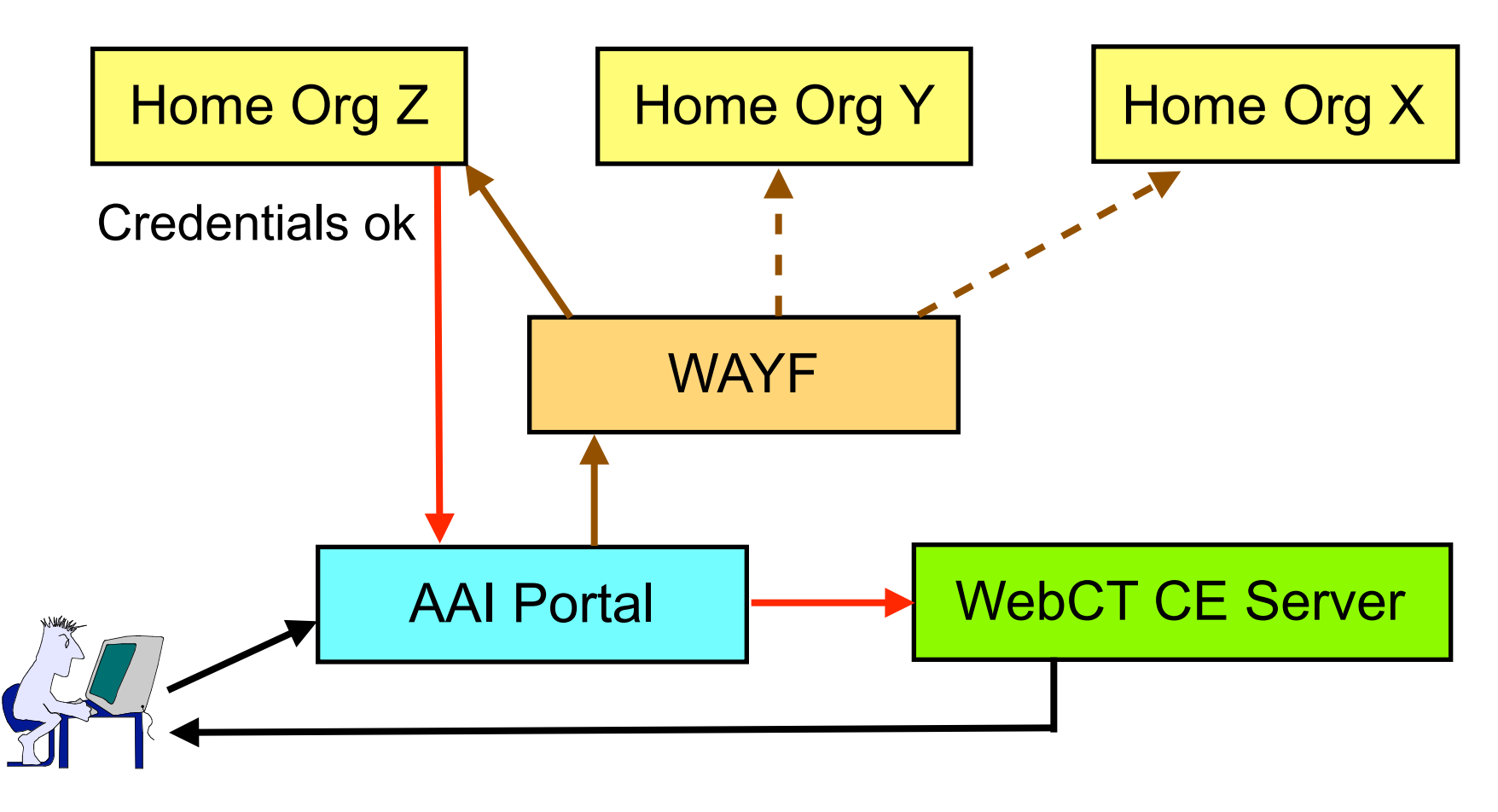

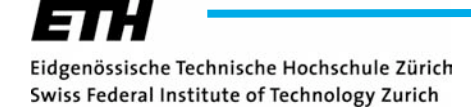

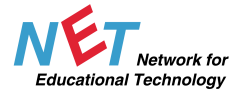

## *Transparent Mode in Details*

#### **net-sandbox.ethz.ch**

**Educational Technology** 

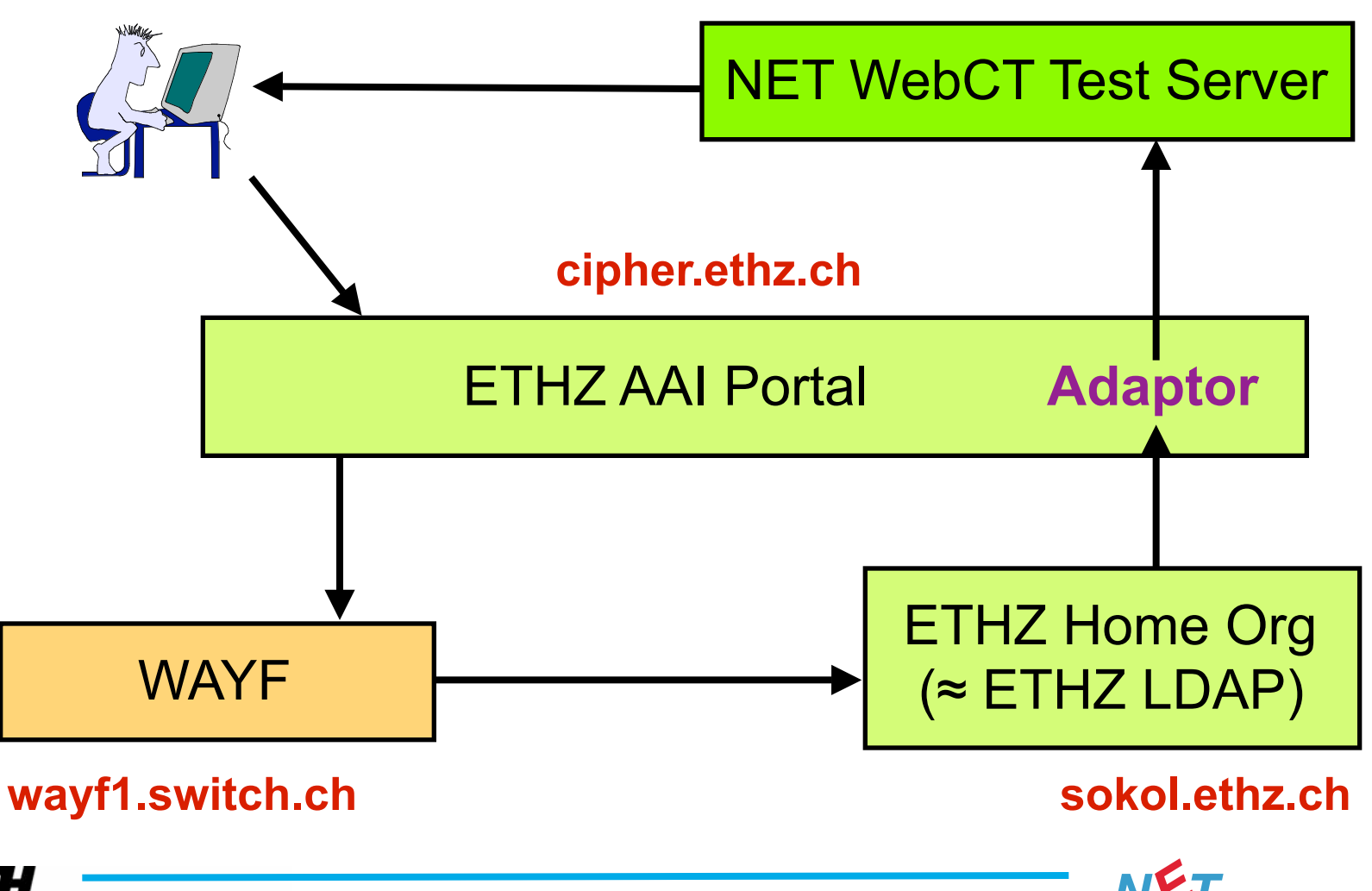

Eidgenössische Technische Hochschule Zürich Swiss Federal Institute of Technology Zurich

## *Transparent Mode: How to Access WebCT CE*

#### **E-Ticket: URL and Parameters**

**https://cipher.ethz.ch/aai\_portal\_plugins/webctce.php?...**

**Register & login into a course action=register&courseid=test\_1**

**Login into MyWebCT action=login**

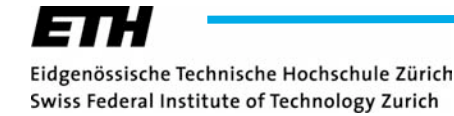

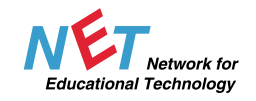

## *Reenabling WebDAV*

#### **WebDAV**

- **Set of extensions to the HTTP protocol which allows users to collaboratively edit and manage files on remote web servers**
- **Handier for course designers than uploading zip-files**
- **But Shibboleth works only with web browsers (so far)**
- **► But it's still possible to use single signon and WebDAV in WebCT CE together (WebCT PWD ≠ WebDAV PWD)**
- **WebDAV over SSL has some drawbacks:**
	- **in Windwos you cannot use Internet Explorer**
	- **in MacOS X you need a client software (e.g. Goliath)**

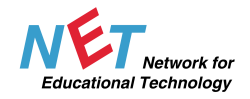

## *Importing Additional Attributes*

#### **<https://kohala.switch.ch/secure/>**

#### User information as provided by the Home Organization

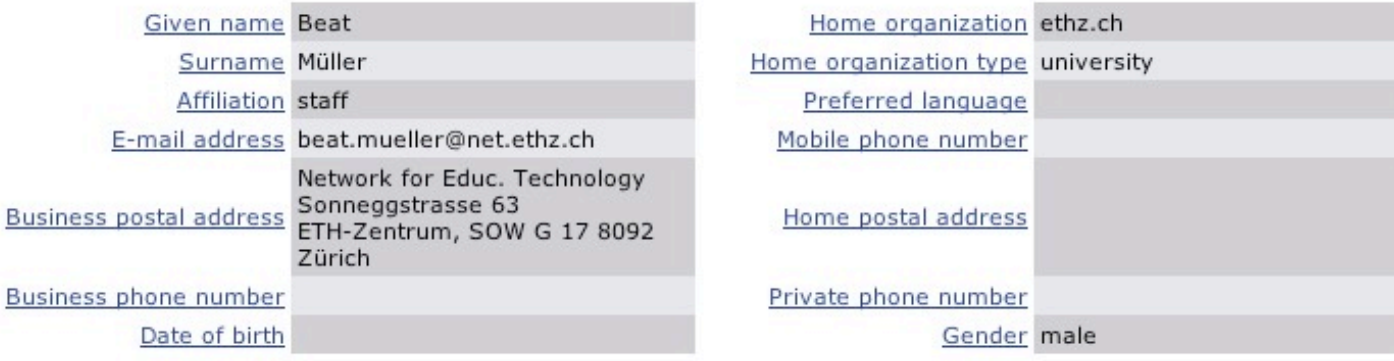

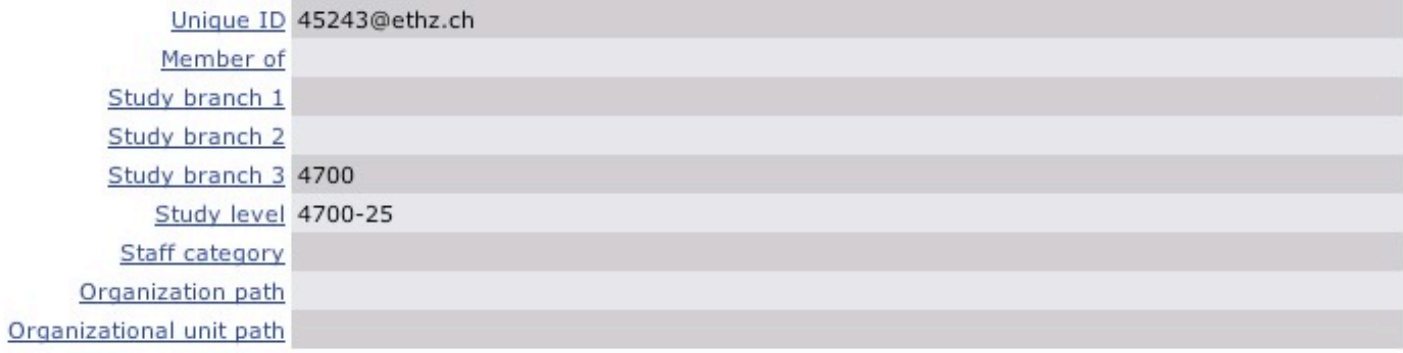

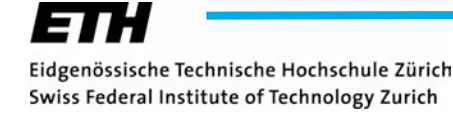

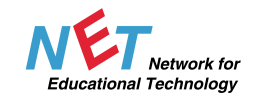

## *Importing Additional Attributes 2*

#### **Import of:**

- **E-Mail Address**
- **Study Branch (3)**
- **Study Level**

**into course dbs**

#### **Usefull for course designers to**

- **contact students**
- **decide wether a student needs a certificate**

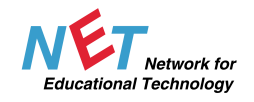

## *First Experience*

#### **Advantage**

- **The two course designers involved in project are vrey satisfied with the new authentication system**
- **Less user support (forgotten PWDs)**

#### **Drawbacks**

- **Support people need more klicks to create new courses and to assign them to course designers**
- **Key words for 'Study level' still missing**
- **Some minor AAI Portal software problems:**
	- **Creation of WebCT ID of names**
	- **containing some special charachters like ' --> will be 'escaped' in PHP (\')**
	- **after changes in 'Given name' and/or 'Surname'**

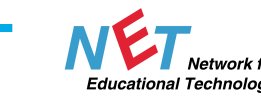

**Many thanks to Roland Dietlicher, Ueli Kienholz, Vladislav Nespor, Alfred Sohm, Giovanni Staunovo, Valéry Tschopp, Swen Vermeulen, Simon Wieser for supporting this project.**

**mueller@net.ethz.ch**